Anleitung A 8 MB / 2000 Roßmöller Handshake GmbH, 5309 Meckenheim ======================= ======================================

Die Ramkarte A8MB/2000 wird mit 2 MByte Ram ausgeliefert und kann, indem die 16 Stück 1 MBit Chips herausgenommen und dafür 4 MBit Chips eingesteckt werden, auf 8 MByte aufgerüstet werden. Im Moment sind die 4 MBit Chips - z.B. von Toshiba - noch sehr teuer, aber es ist davon auszugehen, daß bis Mitte 1990 der Preis auf unter 50 DM pro Stück sinken wird.

Mit der A8MB/2000 verfügt man über mehr als 3 MByte Ram (2,5 MByte beim Amiga 2000/A), was für die meisten Anwendungen ausreichend sein dürfte.

Sollten Sie dennoch mehr als 3 MByte Ram benötigen und die 4 MBit Chips zu teuer sein, so können Sie einfach eine weitere A8MB/2000 in Ihren Rechner stecken, und schon verfügen Sie über mehr als 5 MByte Ram!

Die A8MB/2000 gehört mit ihrem echten FASTRAM zu den schnellsten Speichererweiterungen, die es für den Amiga 2000 gibt, denn die A8MB/2000 arbeitet ohne WAIT STATE; d.h. die CPU 68000 kann ohne zu warten direkt und schnell auf das Ram zugreifen.

Unser Konzept - mit 4 MByte Chips zu arbeiten - hat viele Vorteile: Sie benötigen nur 16 Ramchips anstatt 64 Rams, was zur Folge hat, daß

- + die Karte weniger Strom verbraucht
- + der Amiga nicht so aufgeheizt wird
- + die Karte so klein ist, daß sie sogar neben einer Filecard Platz findet
- + 64 Rams viel häufiger ausfallen können als nur 16 Rams
- + wir für Sie Kosten sparen können durch die kleinere Leiterkarte, weniger Fassungen, weniger Kondensatoren, weniger Bestückungsarbeit

Die A8MB/2000 wird möglichst in den ersten 100-poligen Erweiterungsplatz (direkt neben dem 86-poligen) gesteckt; und zwar so, daß die Bestückungsseite (Bauteile) der Karte in Richtung Diskettenlaufwerk zeigt. Jetzt ist die Speichererweiterung schon betriebsbereit.

Unsere Speichererweiterung hat aber auch noch einige Besonderheiten:

- 1) An den beiden Stiftleisten RESET (siehe Plan) können Sie über ein bis zu 1 m langes Kabel einen Taster (Schließer) anschließen, mit dem Sie hardwaremäßig einen RESET in Ihrem Amiga auslösen können. Sie brauchen also in Zukunft nicht mehr CTRL AMIGA AMIGA zu drücken sondern lediglich nur noch den RESET-Taster betätigen.
- 2) An den 4 Punkten STIFTE können Sie 2 Schalter über ein Kabel anschließen, mit denen Sie dann 0, 2, 4 und 8 MByte aktivieren können. Dies ist wichtig, wenn Sie Programme haben, die nicht mit Speichererweiterungen laufen (0 einschalten) oder wenn Sie 8 MByte bestückt haben und mit der AT-Karte arbeiten wollen (verträgt nur maximal 4 MByte Speichererweiterung!).

Probieren Sie diese Schalter ruhig aus - auch wenn Sie keine 8 MByte bestückt haben, werden in der entsprechenden Schalterstellung 8 MByte konfiguriert, da das Betriebssystem des Amigas nicht testet, ob wirklich der Speicher vorhanden ist. Ihre Bekannten werden staunen, wenn die Workbench sich plötzlich mit 9 MByte Ram meldet! Aber Achtung: wenn Sie Speicher konfigurieren, der nicht vorhanden ist, stürzen Ihre Programme nach einiger Zeit (wenn sie auf das nicht existierende Ram zugreifen wollen) ab!

Bei irgendwelchen Problemen können Sie unsere Techniker von Montags bis Freitags in der Zeit von 16.00 - 17.00 Uhr unter 02225/2061 erreichen.

Notwendige Änderungen am Amiga A2000 Typ C bzw. A2000 + BIG-FAT-AGNUS ========================================================================

Bei einigen neueren Amiga 2000 C und vor allem bei älteren A2000, die auf den neuen BIG-FAT-AGNUS (1 MByte Chipram) umgerüstet worden sind, kann es zu Problemen mit Speichererweiterungen und XT/AT-Bridgeboards kommen.

Abhilfe schafft hier eine kleine Änderung, die unten näher beschrieben wird.

Sollten Sie noch Garantie auf Ihrem Rechner haben oder über keine Löterfahrung verfügen, empfehlen wir Ihnen dringend, den Umbau von einer Fachwerkstatt vornehmen zu lassen.

Bitte vergewissern Sie sich, daß die Netzleitung nicht mehr mit Ihrem Computer verbunden ist.

Nachdem Sie Ihren Rechner geöffnet haben, entfernen Sie bitte Ihr Netzteil und Ihre Floppy-Laufwerke. Das Motherboard Ihres A2000 liegt jetzt frei mit den Anschlüssen für Maus und Tastatur vor Ihnen.

Links und rechts neben dem Prozessor (CPU 68000; 64-polig) befindet sich jeweils ein Widerstands-Netzwerk (Array RP900 und RP 901). Diese müssen ersatzlos entfernt werden, indem man am einfachsten die Arrays so lange hin- und herbiegt, bis diese abbrechen.

Danach müssen 2 Widerstands-Netzwerke (3,3 kOhm x 9 oder ersatzweise jeweils 9 Widerstände) wie unten auf der Skizze verdeutlicht direkt an die IC's U603 und U604 angelötet werden, wobei Sie am besten immer nur jeweils ein Pin an U603 anlöten, dann ein Pin an U604 etc. um die IC's nicht thermisch zu überlasten.

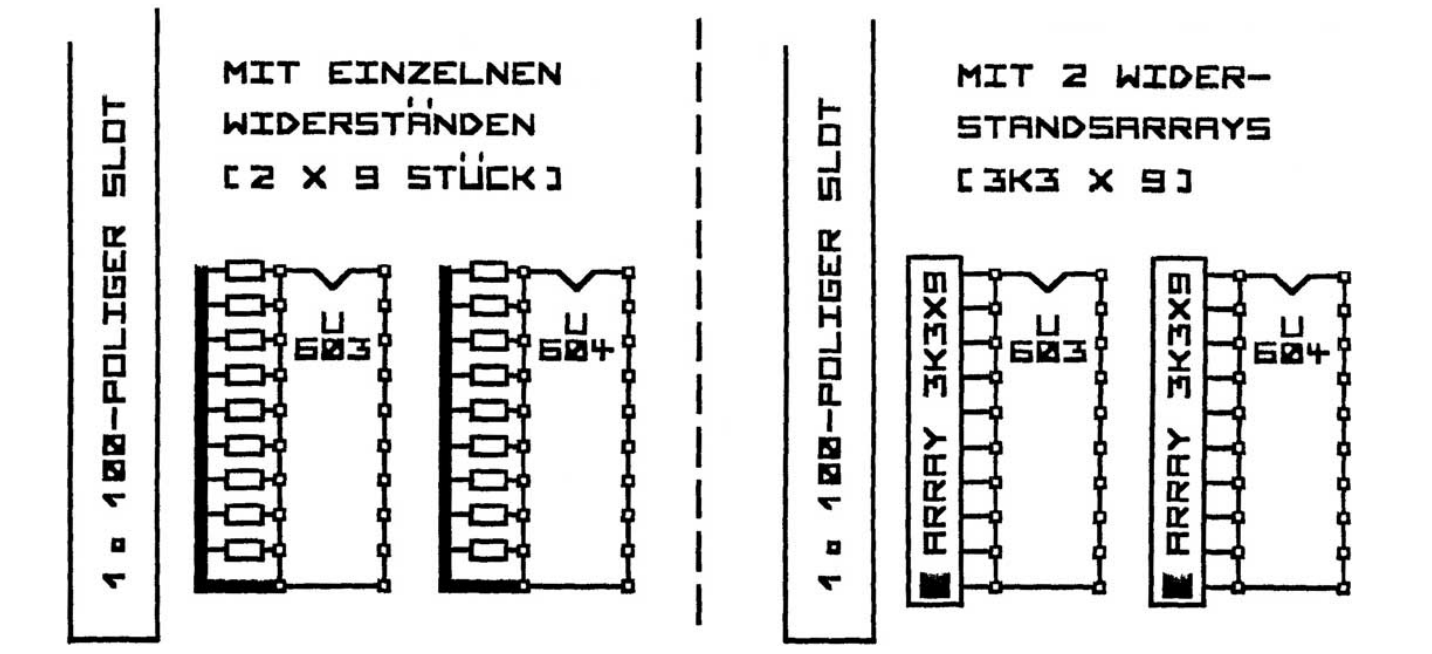

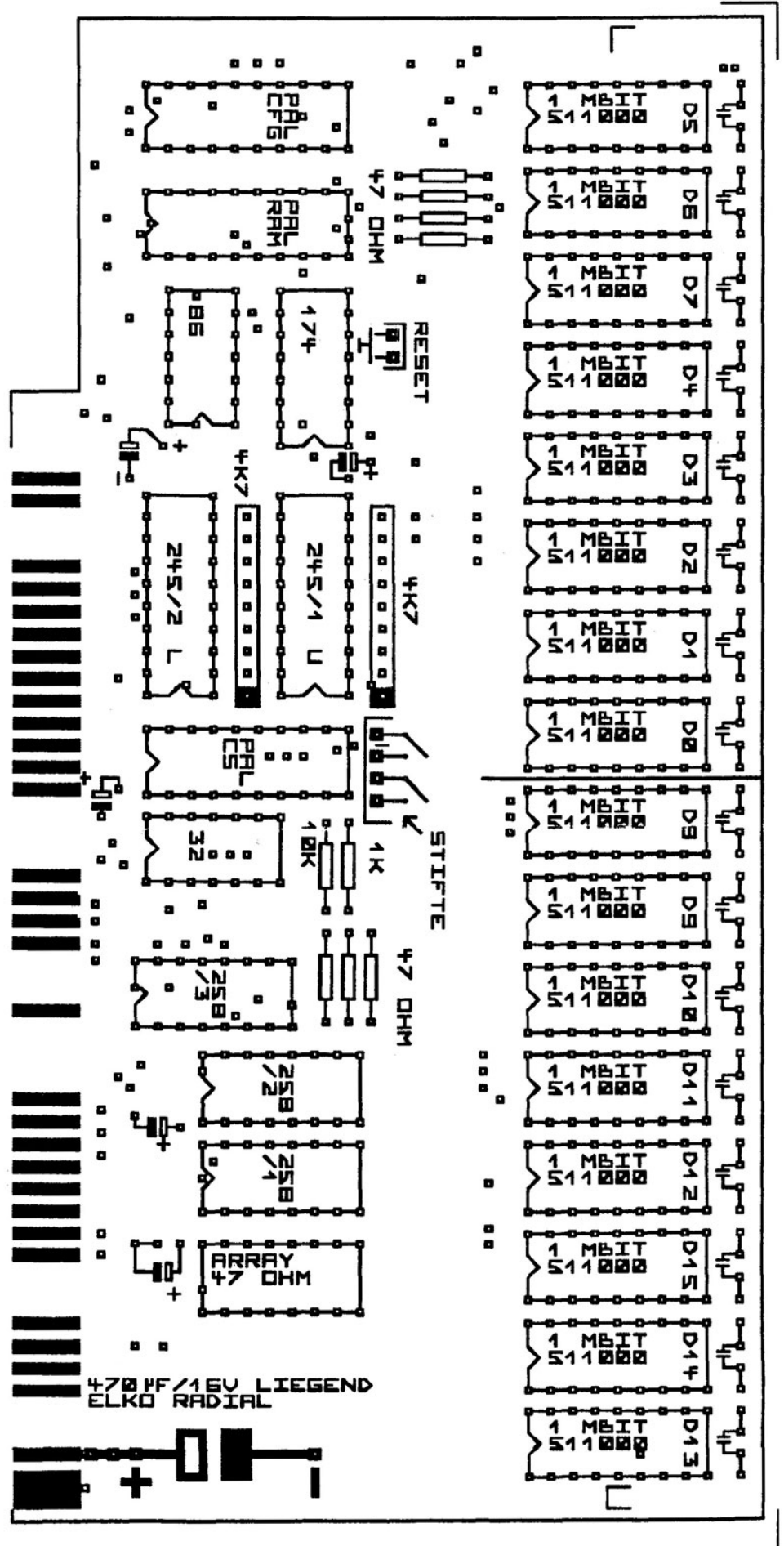

m PCAD-ARTWORK, ABMB3